#### 02291: System Integration Week 3

#### Hubert Baumeister

huba@dtu.dk

DTU Compute Technical University of Denmark

Spring 2018

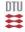

#### Contents

**User Stories** 

Activity Diagrams

Acceptance Tests

#### User stories

- Basic requirements documentation for agile processes
- Extreme Programming: Simplifies use cases
- "story" the user tells about the the system
- Focus on features
  - "As a customer, I want to book and plan a single flight from Copenhagen to Paris".
- functional + non-functional requirement

e.g. "The search for a flight from Copenhagen to Paris shall take less than 5 seconds"

user story cards: index cards

## Example of user stories

Each line is one user story:

- Students can purchase monthly parking passes online.
- Parking passes can be paid via credit cards.
- Parking passes can be paid via PayPal.
- Professors can input student marks.
- Students can obtain their current seminar schedule.
- Students can order official transcripts.
- Students can only enroll in seminars for which they have prerequisites.
- Transcripts will be available online via a standard browser.

#### Example of user story cards

"Use the simplest tool possible"

- $\rightarrow$  index cards, post-its, ...
  - > electronically: e.g. Trello (trello.com)

Ca- forchase facking passos.

Scott Ambler 2003-2014 http://www.agilemodeling.com/artifacts/userStory.htm

#### Use the simplest tool possible

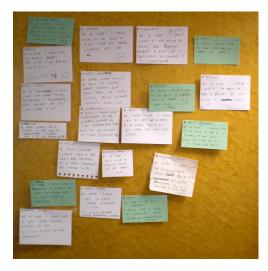

Paul Downey 2009 https://www.flickr.com/photos/psd/3731275681/in/photostream/

# Two different ways of building the system

Traditional: Build the system by layer/framework

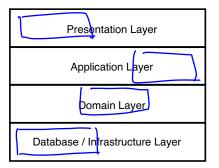

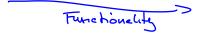

# Two different ways of building the system

Traditional: Build the system by layer/framework

| Presentation Layer              |
|---------------------------------|
| Application Layer               |
| Domain Layer                    |
| Database / Infrastructure Layer |

# Agile: Build the system by user story

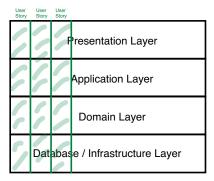

## Comparision: User Stories / Use Cases

Use Case

- Advantage: Overview over functionality
- Disadvantage: Use case driven development

#### Use Story

- Advantage: user story driven
- Disadvantage: Overview over the functionality is lost

# Example: Login

Use case

- name: Login
- actor: User
- main scenario
- 1 User logs in with username and password alternative scenario
  - 1' User logs in with NEMID

User stories

- 1 User logs in with username and password
- 2 User logs in with NEMID

# User Story Maps

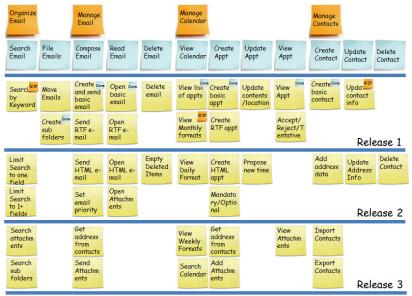

Shrikant Vashishtha http://www.agilebuddha.com/wp-content/uploads/2013/02/IMAG0144.png

## Combining Use Cases and User Stories

- 1. Use case diagram: Overview
- 2. Use case scenarios give user stories
- 3. User story driven implementation by priority

# Problem: Changing Requirements

Requirements can change

- Feedback: design, implementing, using
- $\rightarrow$  clarification, changing, and new requirements
  - The business case changes

Different type of software

- s-type: mathematical function, sorting: complete specfication
- p-type: real world problems, e.g., chess: modelling the real world
- e-type: embedded into socia-technical systems.
   Requirements change as the environment changes.
   System changes the environment: e.g., operating system

# Requirements management: Waterfall

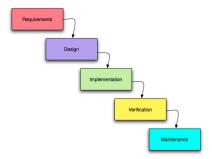

- Defined requirement management process
  - E.g. Agreement of all stakeholders
- Changed / new requirements
  - Cost of change not predictable
  - $\rightarrow$  Avoid changing/new requirements if possible

# Requirements management: Agile Methods

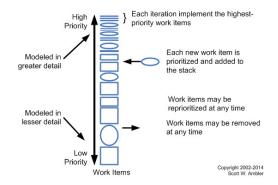

Scott Ambler 2003-2014 http://www.agilemodeling.com/artifacts/userStory.htm

- Cost of change
  - New / changed requirements not done yet: zero costs
  - Changed requirements already done: the cost of a requiment that can not be implemented

#### Contents

**User Stories** 

Activity Diagrams Introduction Basic Concepts

Acceptance Tests

## Examples of the use of Activity Diagrams

Shows main- and alternative scenarios of use cases

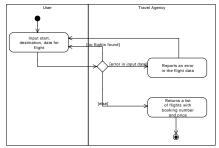

**Business Processes** Confirm Detention [Not Available] Transfer to Police Station Decision Find Secure Inform Place [Available] Social Care Transfer to Inform Secure Patient of Hospital [Dangerous] Inform Next +) Rights of Kin Record Admit to Update Detention Hospital Register Decision [Not Dangerou «system» systems <system> MHC-PMS Admissions MHC-PMS System

lan Sommerville, Software Engineering - 9, 2010

# Activity Diagram Concepts

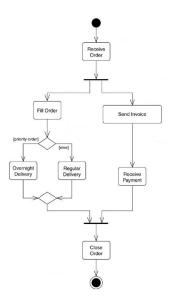

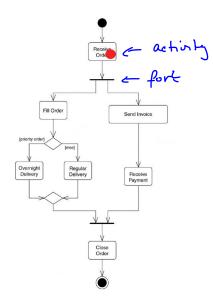

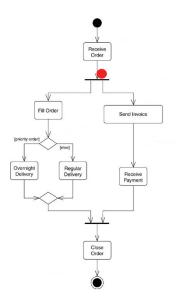

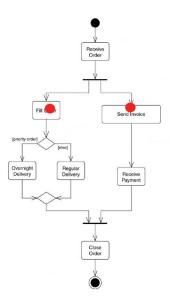

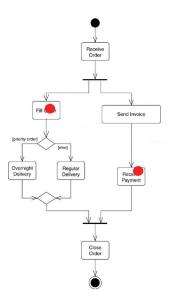

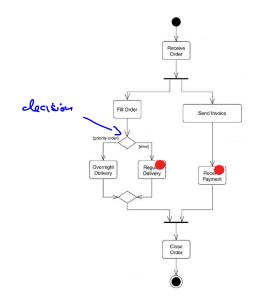

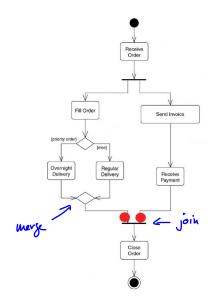

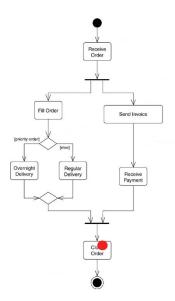

# **Subactivities**

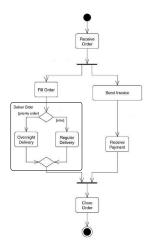

# **Subactivities**

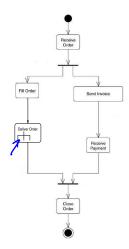

# Subactivity Deliver Order

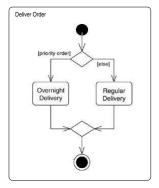

#### Swimlanes / Partitions

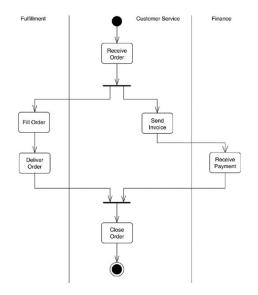

## **Objectflows / Dataflows**

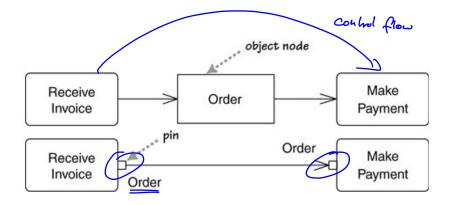

#### Pins

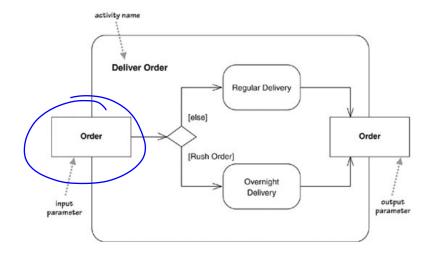

#### Contents

**User Stories** 

Activity Diagrams

Acceptance Tests

Introduction Fit and Fitnesse

# Why testing?

- Validation testing
  - Tests that the user requirements are satisfied
  - Have we built the right system?
- Defect testing
  - Tests that the system has no defects
  - Have we built the system right?
- Documentation
  - 1 System properties
  - 2 Surprising or non-intuitive behaviour of the system
  - 3 Bugs and bug fixes, also known as regression testing (Prevents from reintroducing the bug later)
- Experiment with the system

# Types of tests

- 1. Developer tests (basically validation testing)
  - a) Unit tests (single classes and methods)
  - b) Component tests (single components = cooperating classes)
  - c) System tests / Integration tests (cooperating components)
- 2. Release tests (validation and defect testing)
  - a) Scenario based testing
  - b) Performance testing
- 3. User tests
  - a) Acceptance tests

#### **Acceptance Tests**

#### Traditional testing

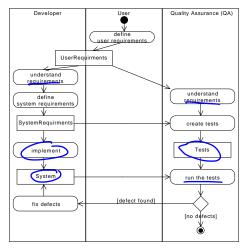

## Acceptance Tests in Agile processes

**Test-Driven Development** 

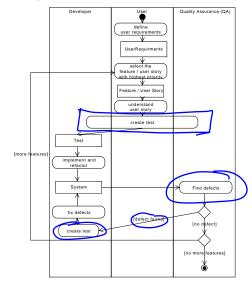

### Example of acceptance tests

#### Use case

name: Login Admin actor: Admin precondition: Admin is not logged in main scenario

- 1. Admin enters password
- 2. System responds true

alternative scenarios:

- 1a. Admin enters wrong password
- 1b. The system reports that the password is wrong and the use case starts from the beginning

postcondition: Admin is logged in

## Manual tests

#### Successful login

Prerequisit: the password for the administrator is "adminadmin"

| Input        | Step           | Expected Output             | Fail | OK |
|--------------|----------------|-----------------------------|------|----|
|              | Startup system | "0) Exit"                   |      |    |
|              |                | "1) Login as administrator" |      |    |
| "1"          | Enter choice   | "password"                  | /    |    |
| "adminadmin" | Enter string   | "logged in"                 | Ý    |    |

#### Failed login

Prerequisit: the password for the administrator is "adminadmin"

| Input   | Step           | Expected Output             | Fail | OK           |
|---------|----------------|-----------------------------|------|--------------|
|         | Startup system | "0) Exit"                   |      | $\checkmark$ |
|         |                | "1) Login as administrator" |      | 1            |
| "1"     | Enter choice   | "password"                  |      | <b>V</b>     |
| "admin" | Enter string   | "Password incorrect"        |      |              |
|         |                | "0) Exit"                   |      | V            |
|         |                | "1) Login as administrator" |      |              |

### Manual vs. automated tests

- Manual tests should be avoided
  - Are expensive; can't be run often
- Automated tests
  - Are cheap; can be run often
- Robert Martin (Uncle Bob) in http://www.youtube.com/watch?v=hG4LH6P8Syk
  - manual tests are immoral from 36:35
  - how to test applications having a UI from 40:00
- How to do UI tests?
  - $\rightarrow$  Solution: Test under the UI

### Test under the UI

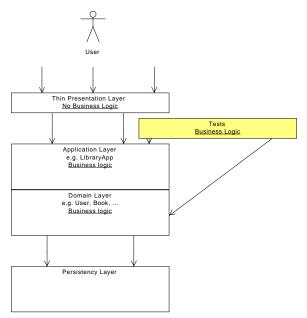

#### Language to express acceptance tests

Framework for integrated tests (Fit)

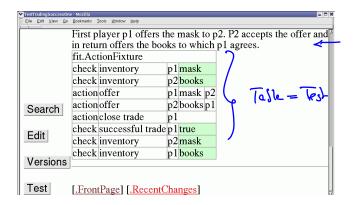

## **Fit Framework**

- Framework for integrated test (Fit)
  - Goal: Automated acceptance tests
  - Ward Cunningham (CRC cards, Wiki, patterns, XP)
  - Tests are HTML tables
  - $\rightarrow$  Customer formulates tests
    - http://fit.c2.com
- Fitnesse
  - Standalone Wiki with Fit integration
  - http://www.fitnesse.org
  - ightarrow use this to play around with Fit tests
    - Download fitnesse-standalone.jar, run java -jar fitnesse-standalone.jar -p 8080 and go to localhost:8080
    - Set the class path with !path ...
    - Compile with

```
javac -cp fitnesse-standalone.jar:. ...
```

## Fit Framework III

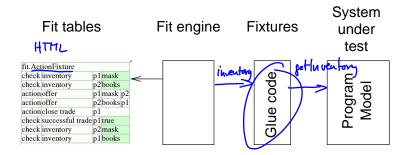

~

## Column fixture

| eg.Division |             |           |  |  |
|-------------|-------------|-----------|--|--|
| numerator   | denominator | quotient? |  |  |
| 10          | 2)          | 5         |  |  |
| 12.6        | 3           | 4.2       |  |  |
| 100         | 4           | 33        |  |  |

```
public class Division extends ColumnFixture {
    public double numerator;
    public double denominator;
    public double quotient() {
        Div sut = new Div();
        return sut.divide(numerator, denominator);
    }
}
public class Div {
    public double divide(doube numerator, double denominator) {
        return numerator / denominator;
    }
}
```

### **Row fixture**

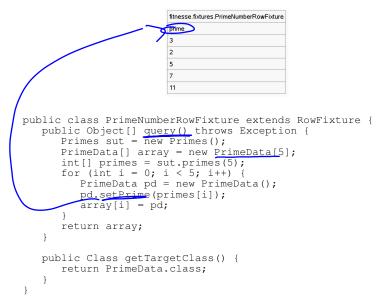

## Action fixture

```
Action Eixture
                              start fitnesse.fixtures.CountFixture
                             check counter
                                                 0
                              press count
                           -> check counter
                                                 1
                           -> press count
                           -> check counter
                                                 2
                              enter counter
                                                 5
Glue
                              press count
                              check counter
                                                 6
 public class CountFixture extends Fixture {
    private Counter sut = new Counter();
public void count() { sut.count(); }
    public int counter() /{ return sut.getCounter(); }
    public void counter(int c) sut.setCounter(c); }
 public class Counter {
    int counter = 0;
    public void count() { counter++; }
    public int getCounter() { return counter;}
    publc void setCounter(int c) { counter = c; }
```

### Action Fixture: From use case to test

Interactions

- The user does something with the system
  - press: performing one action: press a button: e.g. press | count
  - enter: performing one action with a parameter:
     e.g. enter | name | Anne
- The system changes because what the user did
  - check: e.g. check | counter equals | 3
- Preconditions / postconditions
  - check: e.g. check | user registered | true

# Travel Agency: detailed use case list available flights

name: list available flights description: the user checks for available flights actor: user

#### main scenario:

- 1. The user provides information about the city to travel to and the arrival and departure dates
- 2. The system provides a list of available flights with prices and booking number

#### alternative scenario:

- 1a. The input data is not correct (see below)
  - 2. The sytem notifies the user of that fact and terminates and starts the use case from the beginning

#### 2a. There are no flights matching the users data

3. The use case starts from the beginning **note:** The input data is correct, if the city exists (e.g. is correctly spelled), the arrival date and the departure date are both dates, the arrival date is before the departure date, arrival date is 2 days in the future, and the departure date is not more then one year in the future

#### Acceptance Tests:

http://www2.compute.dtu.dk/courses/02291/
examples/test/travel\_agency\_fit\_tests.pdf

## Testing in the system integration course

- Learn how to write test
  - $\rightarrow$  Acceptance tests as tables
- Check that tests and scenarios describe the same interactions
- Explain the tables and their kind (column-, row-, or action fixtures)
- Just the tables: LaTeX, Word, ...